## **Holt Textbook**

my.hrw.com

username: userID + h

## password: holtstudents

## **Turn on the Plug Ins:**

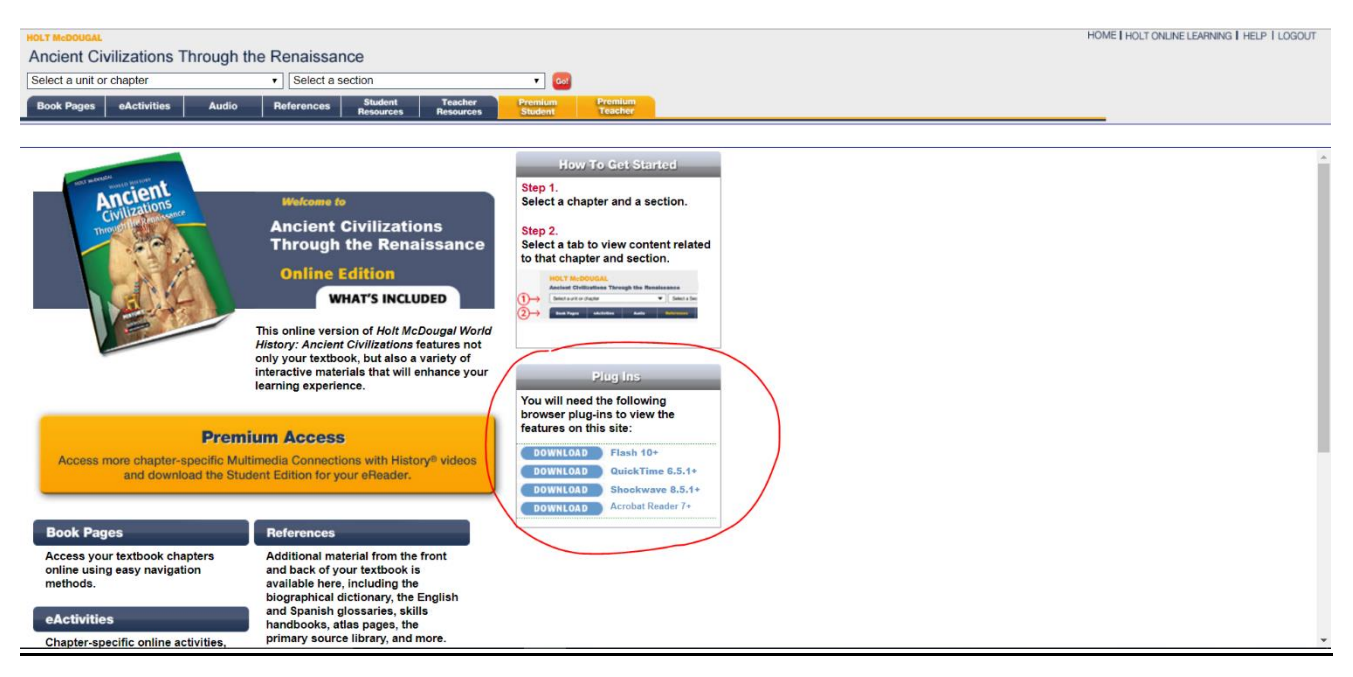

**Allow in the Pop-Up Blockers:**

**You may need to adjust your browser settings so that you can view the pop-ups from Holt at home. The following tutorials should help you adjust your browser settings.**

**CHROME**

To Allow Pop Ups in Chrome

- 1. Open **Chrome**
- 2. In the top right corner, click the **Chrome menu**
- 3. Click **Settings**
- 4. Click **Show Advanced Settings**
- **5.** Under **Privacy**, click **Content Settings**
- 6. Under **Pop-Ups and Redirects**, under **Allow**, click **Add** and type in **my.hrw.com** and choose **Add**

## **INTERNET EXPLORER**

To Allow Pop Ups in Internet Explorer

- 1. Go to **Tools**
- 2. Go to **Internet Options** and choose the **Privacy** tab
- 3. Choose **Settings** under **Pop Up Blocker**
- 4. Add **my.hrw.com**